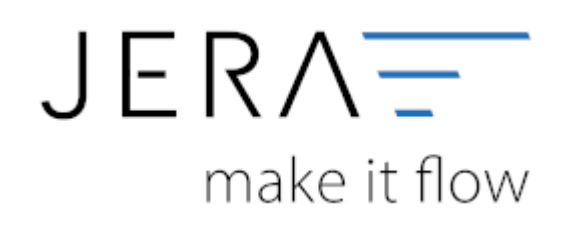

## **Jera Software GmbH**

Reutener Straße 4 79279 Vörstetten

#### 2024/05/03 15:10 II/II III Kassen Einstellungen innerhalb der Schnittstelle

# **Inhaltsverzeichnis**

## **Kassen Einstellungen innerhalb der Schnittstelle**

(Finden Sie unter Setup / Zahlungen / Kasse)

## **JTL-POS Kassen Einstellungen**

In den Einstellungen für die JTL-Pos können Sie ein Default-Konto für die Kasse festlegen.

Mit der Checkbox können Sie festlegen, ob Buchungen, falls es möglich ist, kumuliert werden sollen.

## **JTL Payment Konto Zuordnung**

Sie können die Payment Konten, die Sie bereits in der JTL-Wawi hinterlegt haben, auslesen.

Dafür klicken Sie auf den grünen Button an der Tabelle "ITL Payment Konto Zuordnung".

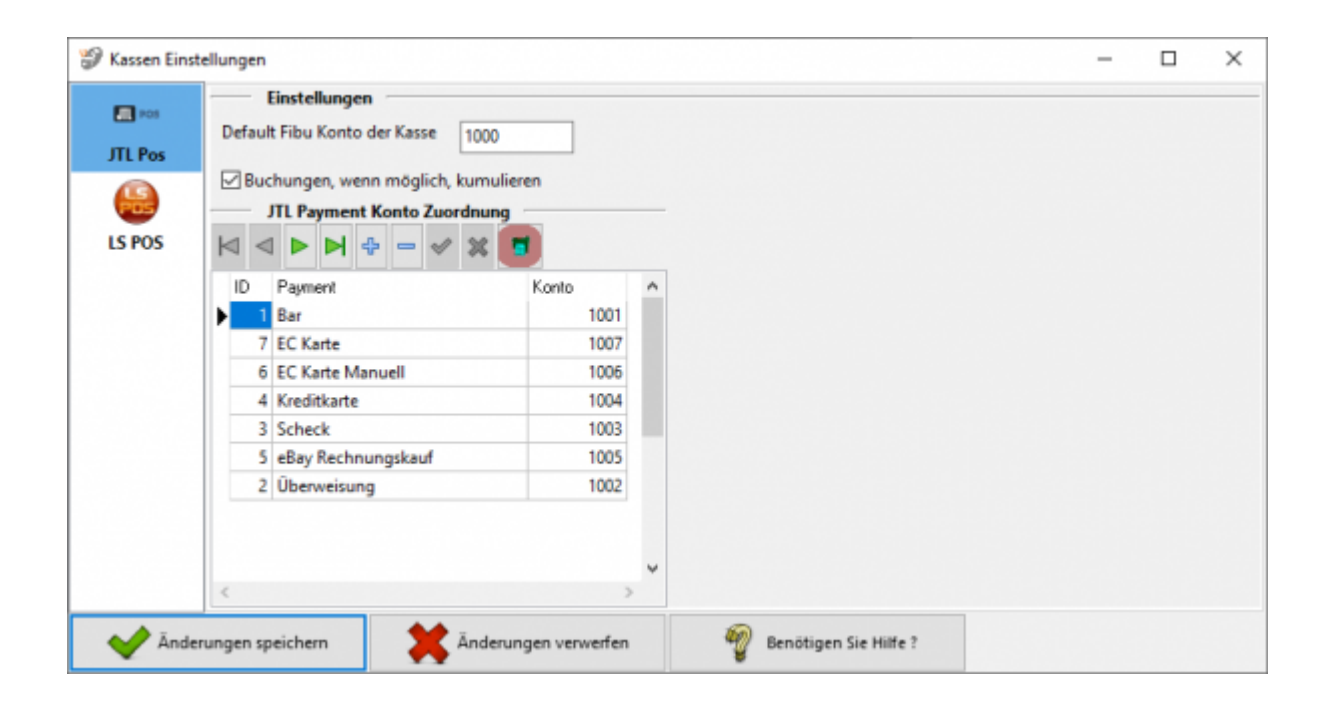

Sie können in der JTL-Wawi für die Zahlungsarten direkt Konten hinterlegen, auf die die Schnittstelle zugreifen kann.

Diese Einstellung finden Sie in der **JTL-Warenwirtschaft** unter Zahlungen / Zahlungsarten → vereinfachtes Buchungskonto (veraltet).

Hinterlegen Sie hier das entsprechende Konto.

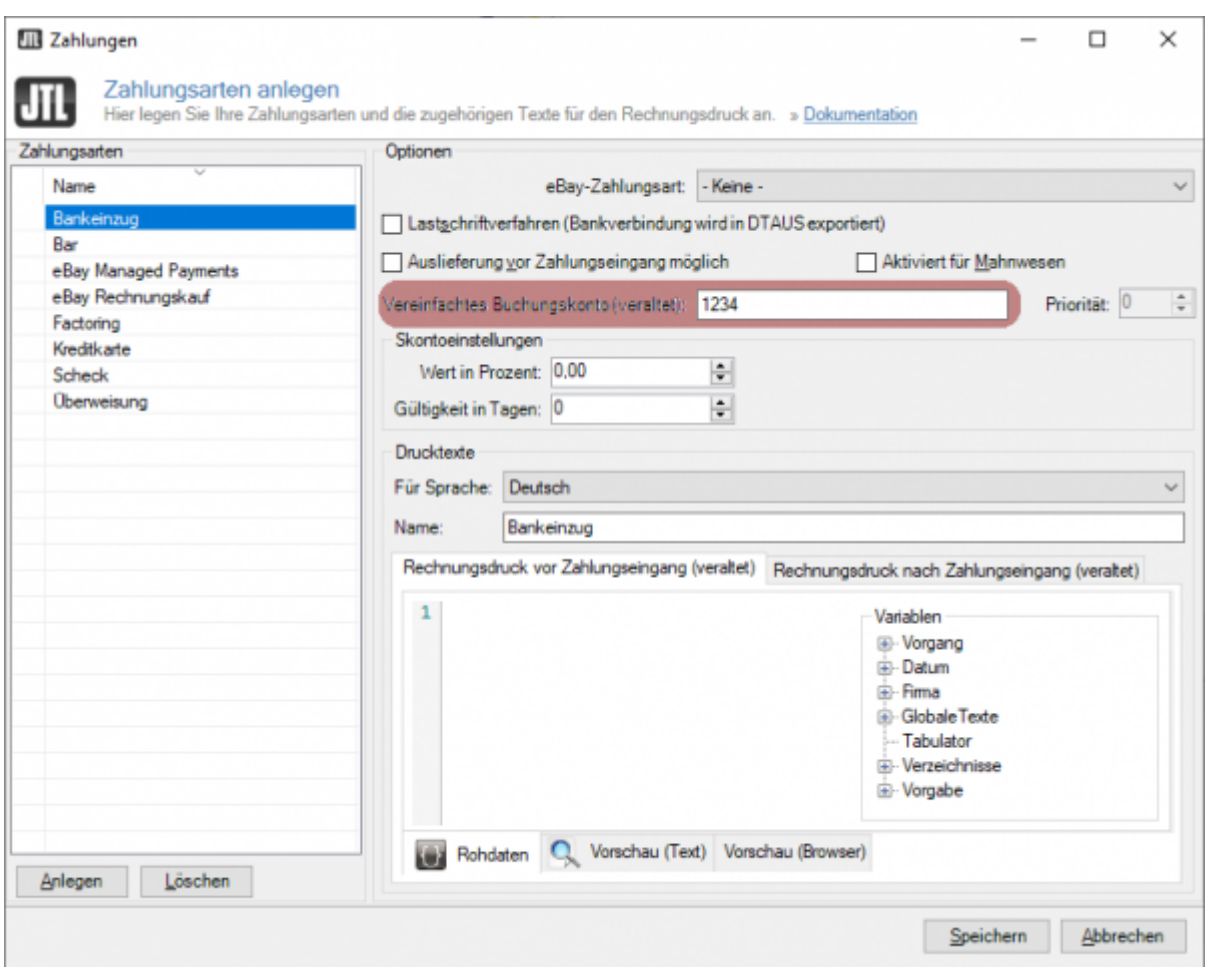

#### **LS-POS Kassen Einstellungen**

Innerhalb der Schnittstelle finden Sie im Menü bei LS Pos im Setup die Einstellungen für die LS Pos-Kasse (vgl. Abb. 1).

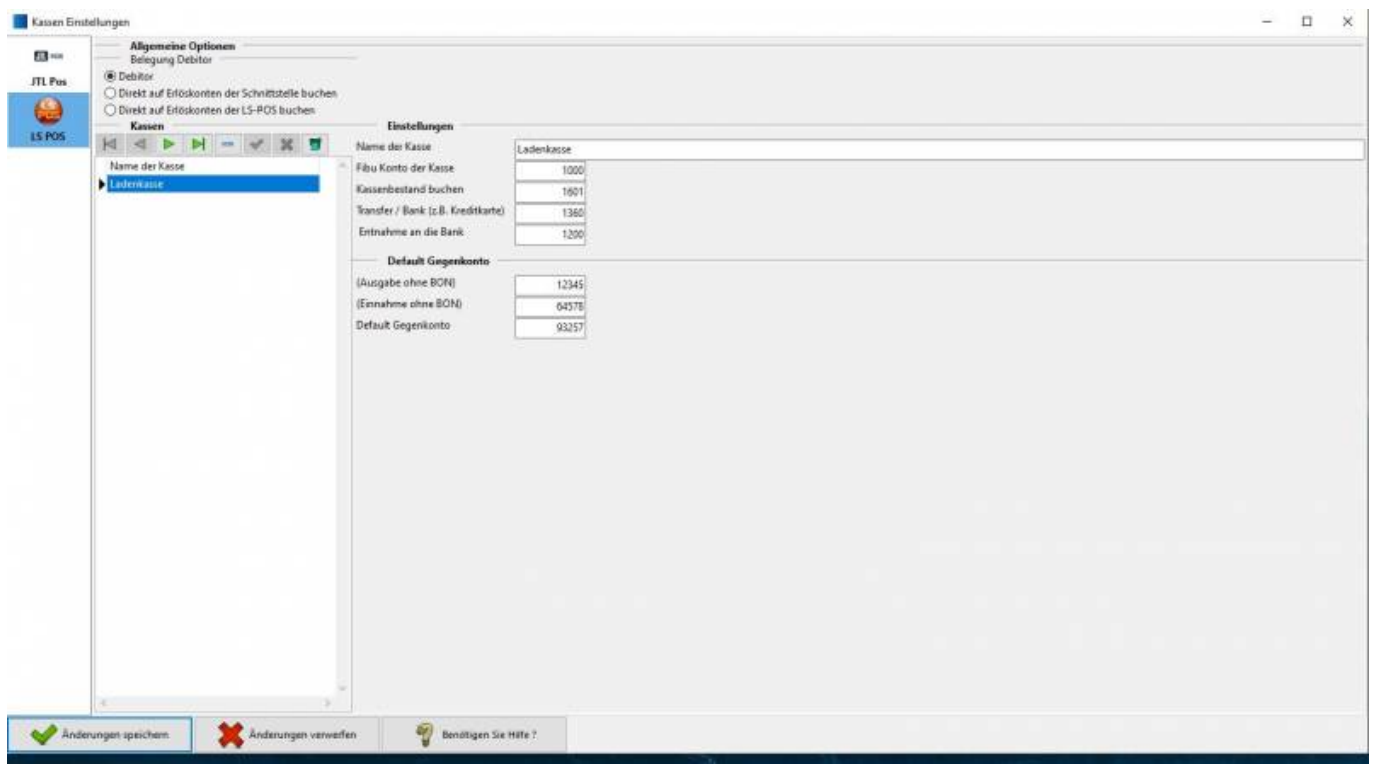

Dokumentation Fibu-Schnittstellen der Jera GmbH - http://wiki.fibu-schnittstelle.de/

#### Abb. 1

Sie haben an dieser Stelle die Möglichkeit die Konten für eine oder mehrere Kassen zu hinterlegen.

Mitdem Button **können Sie die Kassen aus der JTL Datenbank auslesen.** 

**Name der Kasse**

Dieser Name wird aus der Datenbank ausgelesen, kann aber auch verändert werden.

- **Fibu Konto der Kasse** Hinterlegen Sie hier das Konto der Kasse.
- **Kassenbestand buchen** Die Kassenbestände werden am Anfang den Tages in die Kasse und am Ende des Tages wieder aus der Kasse gebucht.
- **Transfer / Bank (z.B. Kreditkarte)** Werden (Kredit-)kartenzahlungen über die Kasse entgegengenommen, werden diese über ein Transferkonto wieder aus der Kasse ausgebucht.
- **Entnahme an die Bank** Konto der Bank, auf welche die Entnahme gebucht wird.
- **(Ausgabe ohne BON)** Konto für Auszahlungen, welche ohne entsprechenden Beleg getätigt werden.
- **(Einnahme ohne BON)** Konto für Einzahlungen, welche ohne entsprechenden Beleg getätigt werden.
- **Default Gegenkonto**

Wird von der Schnittstelle kein Debitor oder auch kein Konto in der LS-POS gefunden, wird die Zahlung auf diesem Default-Konto gebucht.

Außerdem können Sie durch setzen des Radiobuttons festlegen, wie Sie buchen:

**Debitor**

Die Kassenzahlungen werden gegen den Debitor gebucht.

- **Direkt auf Erlöskonten der LS Pos buchen** Die Kassenzahlungen werden auf die in der LS Pos-Kasse hinterlegten Erlöskonten gebucht.
- **Direkt auf Erlöskonten der Schnittstelle buchen** Die Kassenzahlungen werden auf die in der Schnittstelle hinterlegten Erlöskonten gebucht.

**WICHTIG:** Um sicher zu stellen, dass durch das Auslesen der Verkaufsbelege keine zusätzliche Buchung über den Debitor erzeugt wird, müssen bei der Wahl

dieser Option, die entsprechenden Belege aus dem Export gefiltert werden. Nutzen Sie hierfür bitte den LS-Pos-Payment-Filter.

Es können die Plattformen hinterlegt werden, welche aus dem Export gefiltert werden sollen. Sie finden den Filter im Menü unter dem

Button Setup in den JTL-Einstellungen (vgl. Abb. 2).

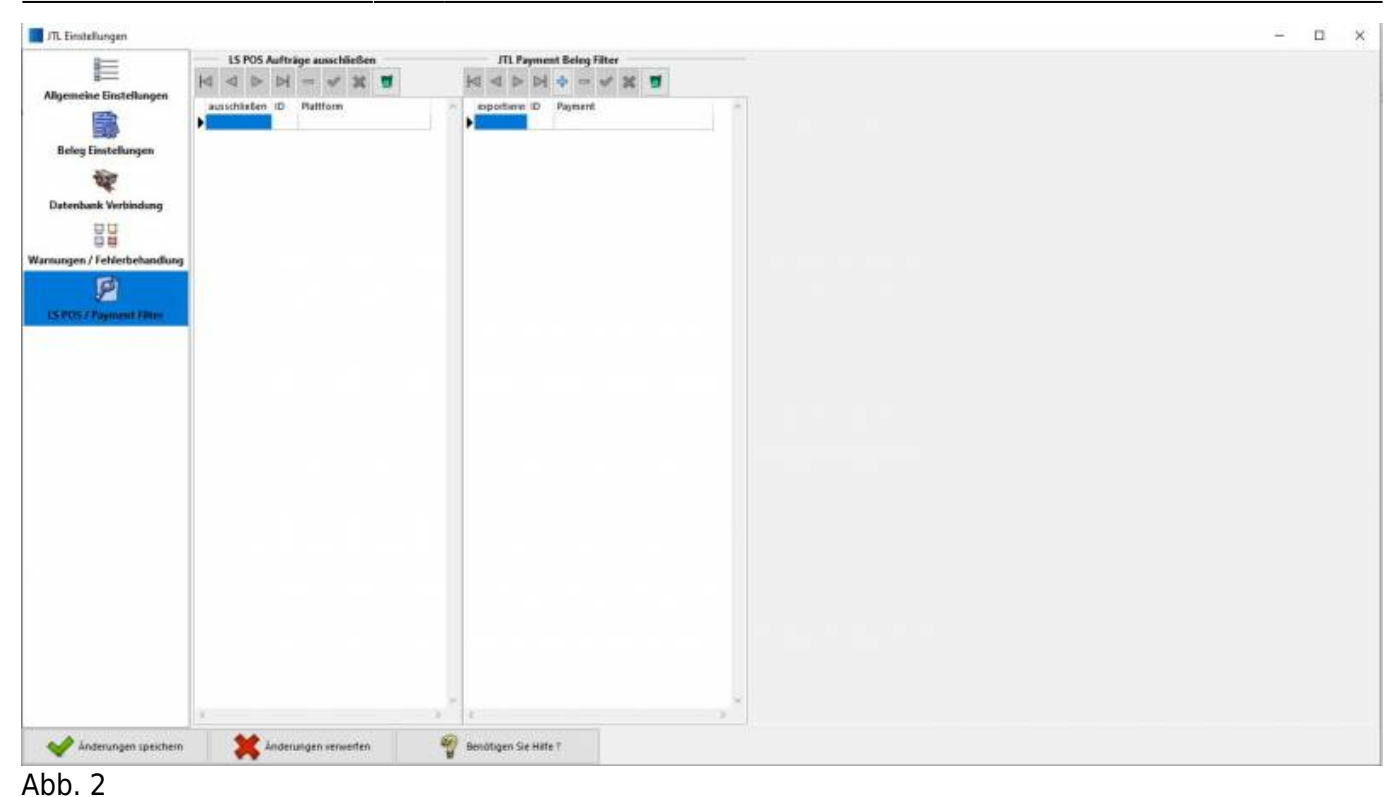

#### **Weiter zu: [Einstellungen: Kasse in LS-Pos](http://wiki.fibu-schnittstelle.de/doku.php?id=jtl:pos:ls_pos) Zurück zu: [Kasse](http://wiki.fibu-schnittstelle.de/doku.php?id=jtl:pos:allgemein)**

From: <http://wiki.fibu-schnittstelle.de/>- **Dokumentation Fibu-Schnittstellen der Jera GmbH** Permanent link:  $\pmb{\times}$ **<http://wiki.fibu-schnittstelle.de/doku.php?id=jtl:pos:einstellungen>** Last update: **2023/03/30 12:42**